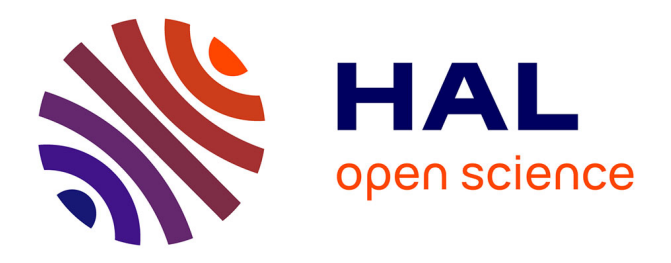

# **Développement d'une activité d'autoévaluation pour Moodle et exemple d'utilisation dans un cours de Logique programmable**

Eric Tanguy, Christophe Boiteux

## **To cite this version:**

Eric Tanguy, Christophe Boiteux. Développement d'une activité d'autoévaluation pour Moodle et exemple d'utilisation dans un cours de Logique programmable. CETSIS 2023 (Colloque consacré à l'Enseignement des Technologies et des Sciences de l'Information et des Systèmes), Jun 2023, Reims, France. hal-04159721

## **HAL Id: hal-04159721 <https://nantes-universite.hal.science/hal-04159721>**

Submitted on 12 Jul 2023

**HAL** is a multi-disciplinary open access archive for the deposit and dissemination of scientific research documents, whether they are published or not. The documents may come from teaching and research institutions in France or abroad, or from public or private research centers.

L'archive ouverte pluridisciplinaire **HAL**, est destinée au dépôt et à la diffusion de documents scientifiques de niveau recherche, publiés ou non, émanant des établissements d'enseignement et de recherche français ou étrangers, des laboratoires publics ou privés.

### **Développement d'une activité d'autoévaluation pour Moodle et exemple d'utilisation dans un cours de Logique programmable**

Eric Tanguy<sup>1</sup>, Christophe Boiteux<sup>2</sup> eric.tanguy@univ-nantes <sup>1</sup> Nantes Université, Faculté des Sciences et des Techniques 2 Nantes Université, DSIN/SPIN

**RESUME :** Afin d'aider les étudiants à prendre consciences de leur montée en compétences, une nouvelle activité d'autoévaluation pour Moodle est développée. Son utilisation dans le cadre du cours de Logique programmable est présentée. **Mots clés** : autoévaluation, compétences, référentiel.

#### **1 INTRODUCTION**

Depuis plusieurs années, nous constatons une difficulté pour les étudiants à prendre conscience de l'évolution de leurs compétences dans le cours de « Logique programmable » de Licence de 3ème année. C'est d'autant plus dommageable pour les étudiants que les compétences développées dans ce cours sont recherchées par les entreprises et qu'un stage obligatoire débute à l'issue de cet enseignement. Un élément important de la motivation des étudiants et de leur réussite à une séquence d'apprentissage réside dans leur capacité à suivre l'évolution du développement de leurs apprentissages et/ou compétences au cours de cette séquence. L'autoévaluation est aussi un apprentissage fondamental afin de pouvoir diagnostiquer ses besoins en formation. Il nous est donc apparu pertinent de soutenir et d'accompagner l'autoévaluation des étudiants en concevant un outil numérique dans le LMS que les étudiants utilisent couramment : Moodle.

#### **2 REDACTION DU CAHIER DES CHARGES**

Moodle ne présente pas d'activités permettant le suivi structuré de l'autoévaluation des étudiants. Une possibilité (déjà mise en oeuvre depuis plusieurs années) consiste à détourner l'activité feedback mais cette solution ne permet pas à l'étudiant de suivre l'évolution temporelle des différentes autoévaluations qu'il a réalisées et de mettre en évidence les progrès réalisés.

Les étudiants étaient d'ores et déjà satisfaits de disposer de cet outil d'autoévaluation, même s'il ne répondait que partiellement aux besoins, leur permettant de suivre leur évolution :

« Je me rends compte en regardant mes anciennes réponses que j'ai réellement progressé, j'ai pu acquérir les bases d'une compétence qui me sera nécessaire dans la vie professionnelle. »

« Cet outil m'a été d'une grande utilité tout au long de ce module car j'ai pu faire un point sur mon portefeuille de connaissances et par conséquent j'ai pu découvrir mes améliorations progressives vis-à-vis de ce module. Personnellement, je suis plutôt satisfaite du travail accompli et surtout des compétences que j'ai pu acquérir tout au long de l'apprentissage de ce module. J'ai pu atteindre mes objectifs fixés au début de ce module et pour

moi c'est le plus important. Merci à vous d'avoir pensé à mettre en place ce système de carnet de bord que je juge tout à fait utile pour faire un point sur l'évolution de nos compétences techniques. »

Afin de pouvoir disposer d'un outil plus en adéquation avec notre besoin, nous avons proposé de développer une nouvelle activité Moodle permettant de soutenir l'autoévaluation des étudiants. Dans un premier temps, nous avons établi une première version du cahier des charges. Dans un second temps, lors de réunions, nous avons partagé ce cahier des charges avec des enseignants intéressés, des ingénieurs techno-pédagogiques, des chargés de développement pédagogique, … afin de prendre en compte les besoins exprimés et de rédiger une nouvelle version du cahier des charges répondant à l'ensemble des besoins identifiés au sein de l'établissement. Ce cahier des charges définit une nouvelle activité Moodle permettant un suivi temporel de l'autoévaluation aussi bien par les étudiants que par les enseignants. Il permettra un suivi individuel et graphique pour les étudiants et les enseignants avec, en plus, un suivi de cohorte pour les enseignants. Les grilles d'autoévaluation seront construites au préalable par les enseignants mais pourront aussi être importées. Cela peut permettre à des enseignants de partager ces grilles ou ces référentiels sous forme de REL et à d'autres enseignants de les importer dans leur propre cours. Les étudiants pourront exporter leurs autoévaluations en PDF. Ces fichiers pourront constituer une trace de développement des compétences dans une démarche d'évaluation des compétences au niveau curriculaire dans un eportfolio par exemple. Le code respectera les directives de codage adoptées par le consortium Moodle et sera open source afin de les mettre à disposition de la communauté Moodle. Cette ouverture facilitera la mise à disposition à l'ensemble de la communauté de façon à partager ses usages et assurer les évolutions futures dans une perspective de pérennisation. C'est alors posé la question d'un développement interne ou d'une sous-traitance. Le choix de la sous-traitance s'est imposé pour des raisons de délais et d'assurance qualité. En effet, l'objectif était d'avoir un cycle de développement très rapide afin de proposer ce nouvel outil sur notre serveur Moodle avant l'été 2022 pour une utilisation avec les étudiants dès la rentrée 2022-2023.

#### **3 PREMIERE UTILISATION**

L'outil « OTOPO » a tout d'abord été testé sur une plateforme de test en utilisant des référentiels de compétences transversales bien connus : RECTEC+ (Reconnaitre les compétences transversales en lien avec l'employabilité et les certifications) [1] et le référentiel de compétences transversales de l'AEFA (Agenda européen pour la formation des adultes) [2]. Ces tests ont duré d'avril à juin 2022 afin que l'outil soit disponible sur la plateforme utilisée par les enseignants avant les congés de l'été 2022 pour une première utilisation avec des étudiants à la rentrée 2022. OTOPO a donc été utilisé dans le cadre du cours de « Logique programmable ». Celui-ci se déroule avec une première partie en classe inversée permettant aux étudiants d'acquérir les bases du langage VHDL suivie d'un apprentissage par projet permettant une mise en application [3] [4]. Le dispositif d'autoévaluation est présenté lors de la première séance du cours en indiquant aux étudiants qu'ils doivent l'utiliser régulièrement. Chaque étudiant aura deux temps d'échange de dix minutes (au milieu et à la fin de l'enseignement) avec l'enseignant autour de son autoévaluation afin de confronter la vision de l'étudiant et celle de l'enseignant.

La grille de compétences a été élaborée de manière a facilité le travail de l'étudiant notamment la justification du niveau sélectionné. En effet, cette grille d'évaluation à échelle descriptive analytique [5] définit clairement les indicateurs correspondant aux quatre niveaux de performance correspondant aux compétences développées dans ce cours. Les six compétences développées dans ce cours sont tirées de la fiche RNCP de la licence Électronique, Énergie Électrique et Automatique :

1. Travailler en équipe et en réseau ainsi qu'en autonomie et responsabilité au service d'un projet (C1).

2. Analyser ses actions en situation professionnelle, s'autoévaluer pour améliorer sa pratique (C2).

3. Identifier et mener en autonomie les différentes étapes d'une démarche expérimentale (C3).

4. Utiliser en autonomie les techniques courantes dans les domaines des usages de l'électronique, l'électrotechnique et l'automatique : synthèse et analyse de schémas électriques, gestion de la puissance d'une machine, modélisation de systèmes automatiques boucle ouverte et boucle fermée, CAO (Conception Assistée par Ordinateur)  $(C4)$ .

.

5. Utiliser en autonomie les techniques courantes dans le domaine du génie informatique : analyse et synthèse de programmes pour automatismes et systèmes logiques industriels (C5).

6. Valider un modèle par comparaison de ses prévisions aux résultats expérimentaux, et apprécier ses limites de validité (C6).

Les indicateurs de développement s'appuient sur les onze résultats d'apprentissage identifiés pour ce cours. A l'issue de cet enseignement, l'étudiant sera capable de :

1. Distinguer les différents types d'instructions VHDL (RA1)

2. Utiliser les outils de l'électronique correspondants aux différentes étapes du développement d'un circuit en VHDL (RA2)

3. Décrire, à l'aide du langage de description VHDL, un circuit logique simple combinatoire ou séquentiel (RA3)

4. Écrire, à l'aide du langage de description VHDL, un banc de test permettant de tester et simuler le fonctionnement d'un composant logique simple (RA4)

5. Synthétiser et implanter un composant logique simple décrit à l'aide du langage VHDL dans un composant type FPGA (RA5)

6. Commenter efficacement la description VHDL d'un circuit et son banc de test (RA6)

7. Planifier en équipe les différentes étapes d'un projet (RA7)

8. Créer une dynamique d'équipe (Motiver le groupe lorsqu'il y a découragement, partager ses idées, hypothèses et pistes tout en étant attentif et respectant les idées des autres, planifier les échanges en dehors des temps de classe) (RA8)

9. Analyser une solution industrielle (RA9)

10. Comparer des solutions technologiques (RA10)

11. Se situer dans l'avancée du projet et de justifier ses acquis d'apprentissages (RA11).

La grille complète est présentée sur la fig 1

.

L'étudiant utilise une interface graphique dédiée pour s'autoévaluer. Une copie d'écran d'une partie de cette interface est présentée sur la fig 2

Il peut visualiser l'évolution temporelle d'une compétence (voir fig 3) ou bien la synthèse de son autoévaluation à un temps donné (voir fig 4).

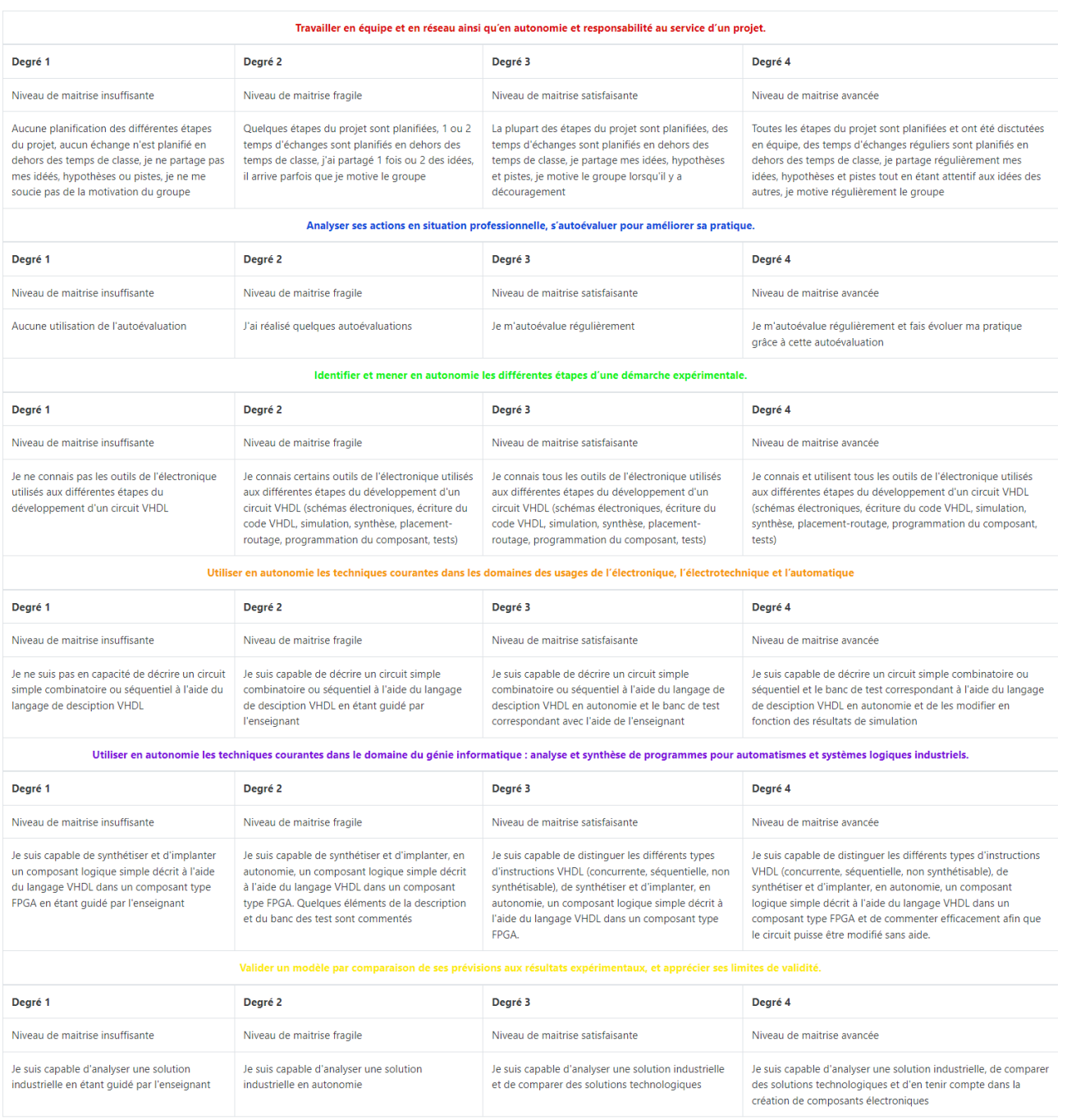

*fig 1 : Grille d'autoévaluation complète telle que présentée aux étudiants dans l'outil OTOPO*

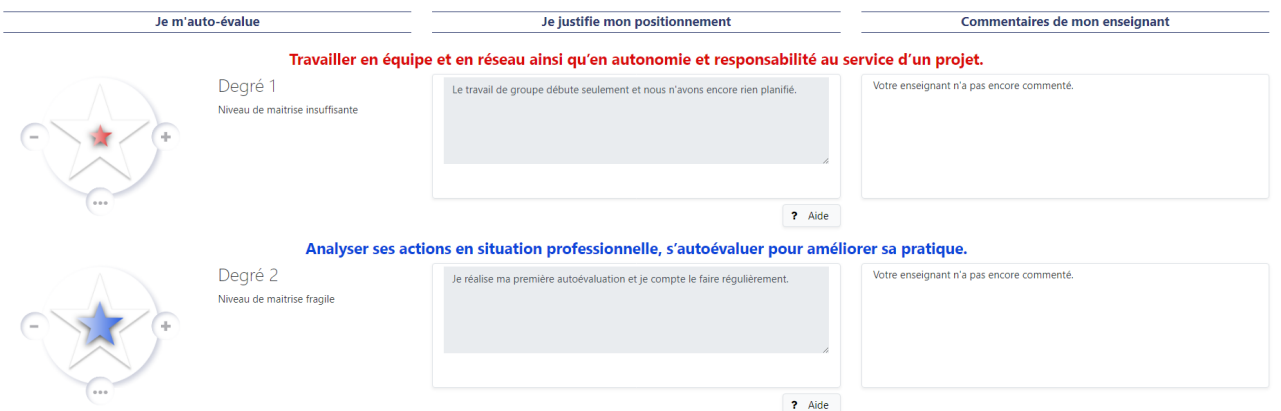

*fig 2 : Interface d'*autoévaluation *telle que présentée aux étudiants dans l'outil OTOPO*

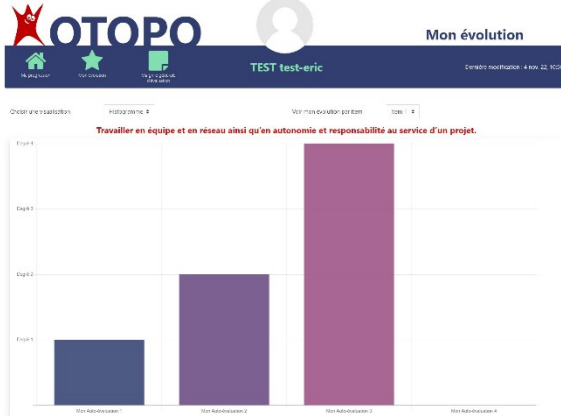

*fig 3 : Synthèse de l'évolution de l'autoévaluation d'une compétence telle que présentée aux étudiants dans l'outil OTOPO*

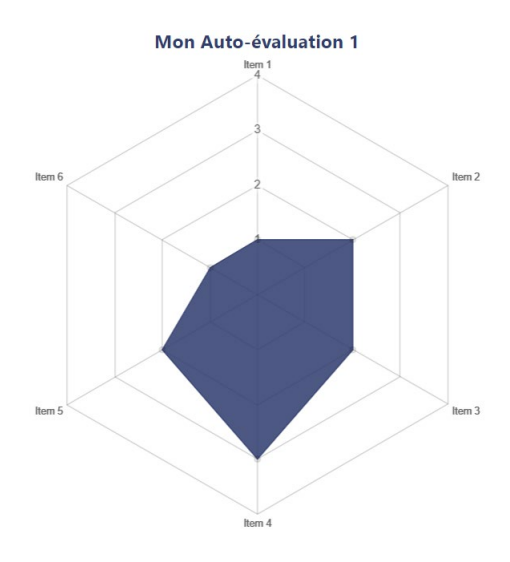

*fig 4 : Synthèse de l'autoévaluation pour une session donnée telle que présentée aux étudiants dans l'outil OTOPO*

#### **4 RETOURS ETUDIANTS**

Le but poursuivi dans la mise en place de ce dispositif était la prise de conscience par l'étudiant du niveau de ses propres compétences et de pouvoir argumenter ce niveau afin d'être capable de parler de ces compétences lors d'un entretien ou sur un CV.

Afin de recueillir l'avis des étudiants sur l'utilisation de cet outil 3 questions ont été insérées dans le questionnaire d'évaluation de l'enseignement par les étudiants (EEE) : « Sur une échelle de 1 à 6 : (1) tout à fait en désaccord, 2) en désaccord, 3) plutôt en désaccord, 4) plutôt d'accord, 5) d'accord et 6) tout à fait d'accord, Non concerné), répondez aux questions suivantes : Estce que l'outil d'auto-évaluation vous a permis de :

• Identifier où vous en êtes dans le développement de vos compétences :

• Renseigner votre CV :

.

• Argumenter vos compétences en entretien »

Les résultats des réponses à ces questions sont résumés fig 5

Sur une échelle allant de 1 à 6, les quatorze étudiants ont exprimé un niveau de 4,4 sur le fait que l'outil OTOPO les a aidés à identifier où ils en sont dans le développement de leurs compétences.

Ce résultat est positif mais faible. Cela montre la marge d'amélioration possible sur l'identification de leurs compétences. 13 étudiants (93%) ont un avis plutôt positif (échelle 4 à 6) dont 7 étudiants (50%) ont avis positif à très positif (échelle 5 à 6).

Cependant, l'outil OTOPO semble leur permettre à un niveau très faible de renseigner leur CV (3,5) et d'argumenter leurs compétences en entretien (3,6).

|                                                                        |              |                | $\overline{2}$          | $\overline{3}$ | $\frac{4}{3}$<br>5 | 6            |              |
|------------------------------------------------------------------------|--------------|----------------|-------------------------|----------------|--------------------|--------------|--------------|
| d'identifier où vous en êtes dans le développement de vos compétences, |              |                |                         |                | ٠                  |              | 4.4          |
| de renseigner votre CV,                                                |              |                |                         |                |                    |              | 3.5          |
| d'arqumenter vos compétences en entretien.                             |              |                |                         |                |                    |              | 3.6          |
| <b>Réponses</b>                                                        | $\mathbf{1}$ | $\overline{2}$ | $\overline{\mathbf{3}}$ | $\overline{4}$ | -5                 | -6           | <b>Total</b> |
| d'identifier où vous en êtes dans le développement de vos compétences, | 1(7%)        | $\overline{0}$ | $\overline{0}$          | 6(43%)         | 5(36%)             | 2(14%)       | 14           |
| de renseigner votre CV,                                                | 2(14%)       | 2(14%)         | 2(14%)                  | 3(21%)         | 5(36%)             | $\mathbf{0}$ | 14           |
| d'argumenter vos compétences en entretien.                             | 2(14%)       | $\overline{0}$ | 4 (29%)                 | 4 (29%)        | 4 (29%)            | $\mathbf{0}$ | 14           |

*fig 5 : Résultat des trois questions de l'EEE*

#### **5 PERSPECTIVES ET DIFFUSION**

Dans le cadre de l'utilisation de l'outil OTOPO dans le cours de Logique programmable, il semble nécessaire de mettre en place une démonstration de l'outil lors de la première séance et d'améliorer les consignes d'utilisation dans l'espace de cours.

Un lien avec les enseignants s'occupant de la partie réalisation de CV et préparation à l'entretien est aussi prévu.

Dans cette première phase de déploiement de l'outil au sein de notre établissement, il a été utilisé dans 4 cours à destination d'environ 400 étudiants. Un questionnaire à destination de l'ensemble de ces étudiants est en cours de réalisation afin de récolter leurs avis et leurs propositions d'évolution.

Dans le même temps OTOPO a été présenté au groupe « Compétences » du réseau des NCUs (Projets ANR Nouveaux Cursus à l'Université et est mis à disposition de la communauté universitaire [6]. Il sera prochainement proposé au référencement Moodle [7] afin d'être disponible à l'ensemble de la communauté d'utilisateurs.

#### **6 CONCLUSION**

Le développement d'une nouvelle activité d'autoévaluation a été présentée ainsi que son utilisation dans le cadre d'un cours de logique programmable. D'autres utilisations sont possibles notamment pour mettre en évidence la montée en compétences transversales lors de stages ou de périodes en entreprise pour les étudiants alternants.

#### **Bibliographie**

- [1] <http://rectec.ac-versailles.fr/>
- [2] [https://agence.erasmusplus.fr/programme-erasmus/ou-](https://agence.erasmusplus.fr/programme-erasmus/outils/aefa/)
- [tils/aefa/](https://agence.erasmusplus.fr/programme-erasmus/outils/aefa/) [3] Aude Pichon, Eric Tanguy.,"Une évolution pédagogique
- et numérique pour susciter engagement et motivation : exemple d'un cours à l'université", *Questions de Pédagogies dans l'Enseignement Supérieur, ENSTA Bretagne, IMT-A, UBO, Jun 2019, Brest, France.*
- [4] Aude Pichon, Eric Tanguy., "Une transformation pédagogique et numérique pour susciter engagement et motivation : exemple d'un cours à l'université". *Les Annales de QPES*, 2021, 1 (3)
- [5] Leroux, J.L. et Mastracci, A. (2015). Concevoir des grilles d'évaluation à échelle descriptive – chapitre 6. Dans J.L. Leroux. *Évaluer les compétences au collégial et à l'université : un guide pratique* (p. 311-334). Collection Performa.
- [6] <https://gitlab.univ-nantes.fr/boiteux-c/otopo>
- [7] [https://docs.moodle.org/dev/Plugin\\_contribution](https://docs.moodle.org/dev/Plugin_contribution)